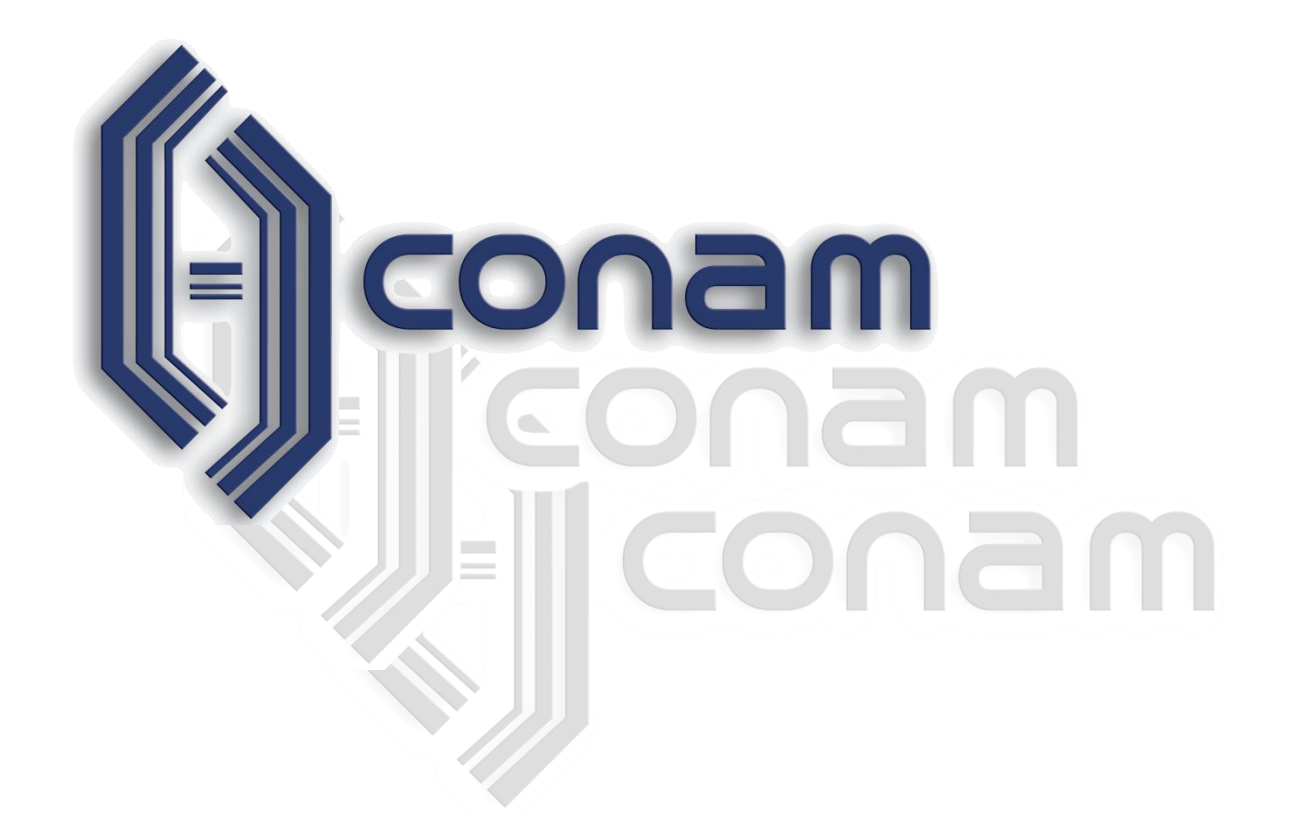

# **Resposta Eletrônica**

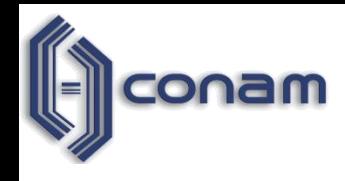

 **Arquivo para a instalação poderá ser disponibilizado aos Fornecedores através de:**

- **CD;**
- **Site da Prefeitura;**
- **E-mail**

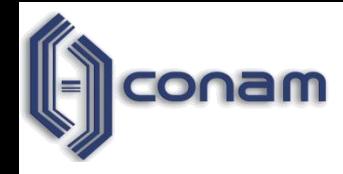

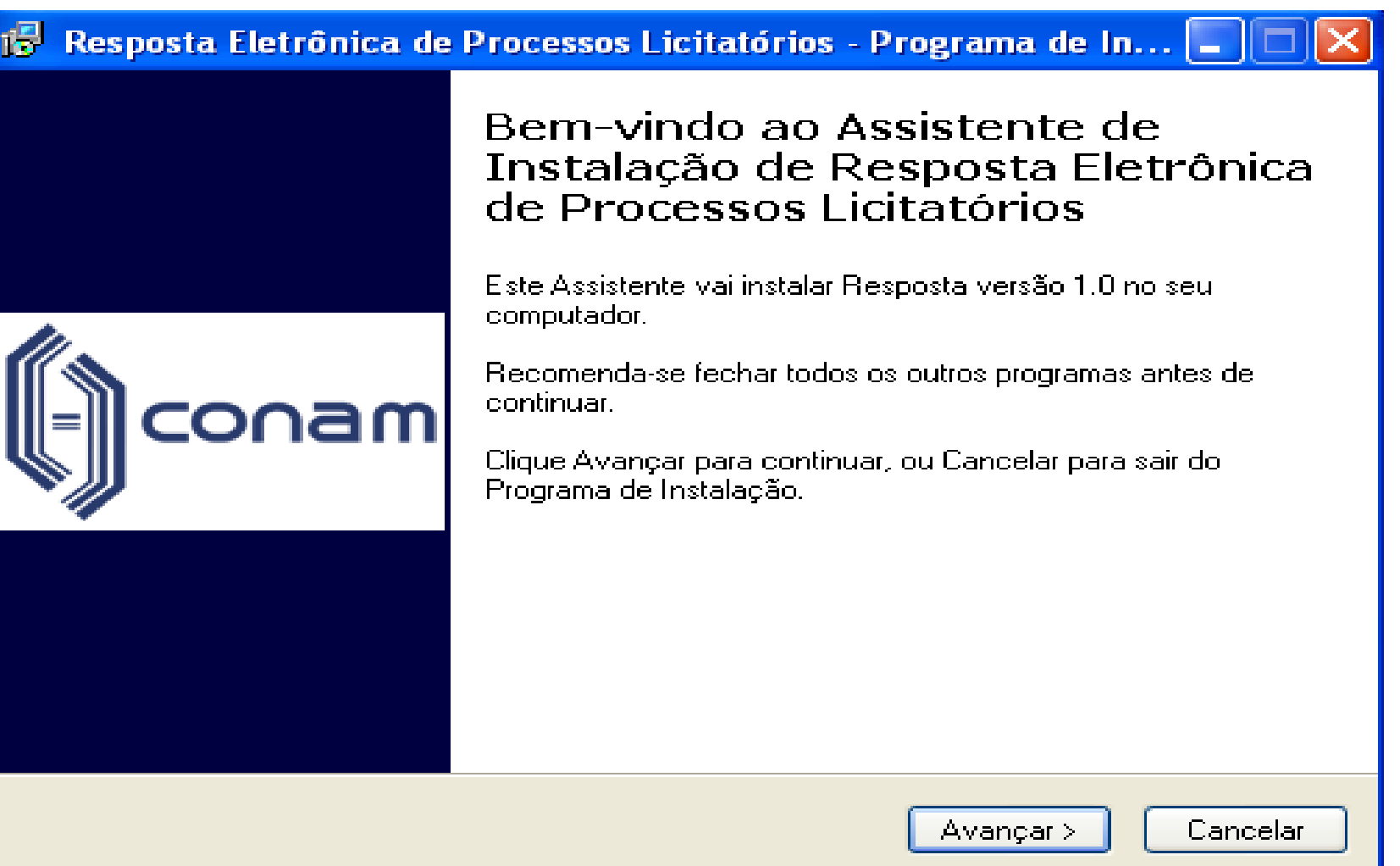

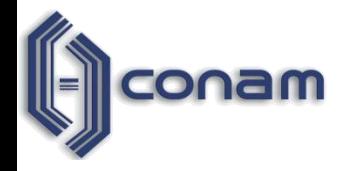

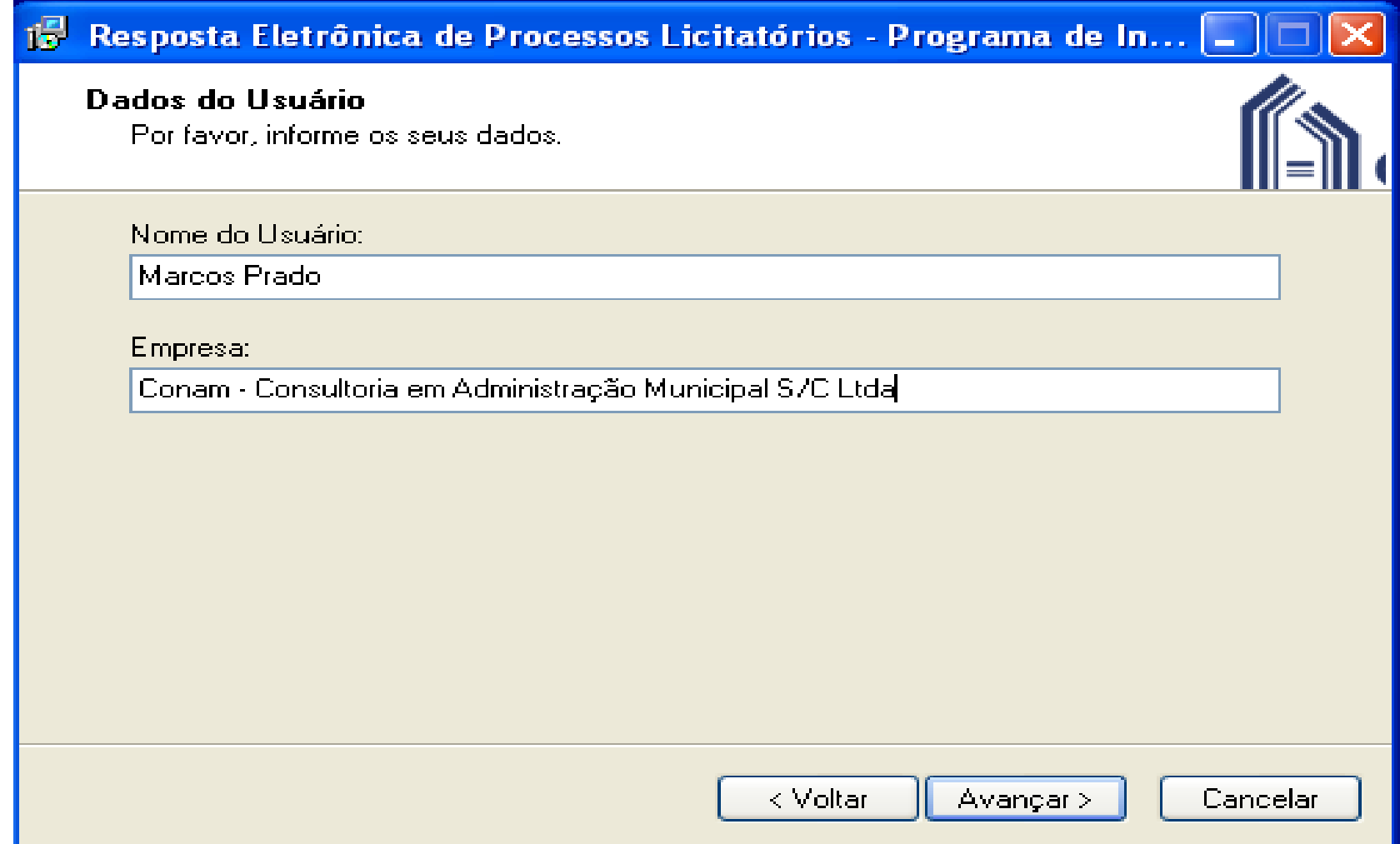

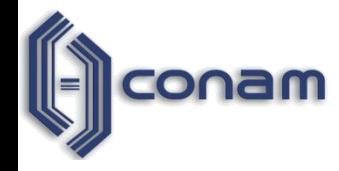

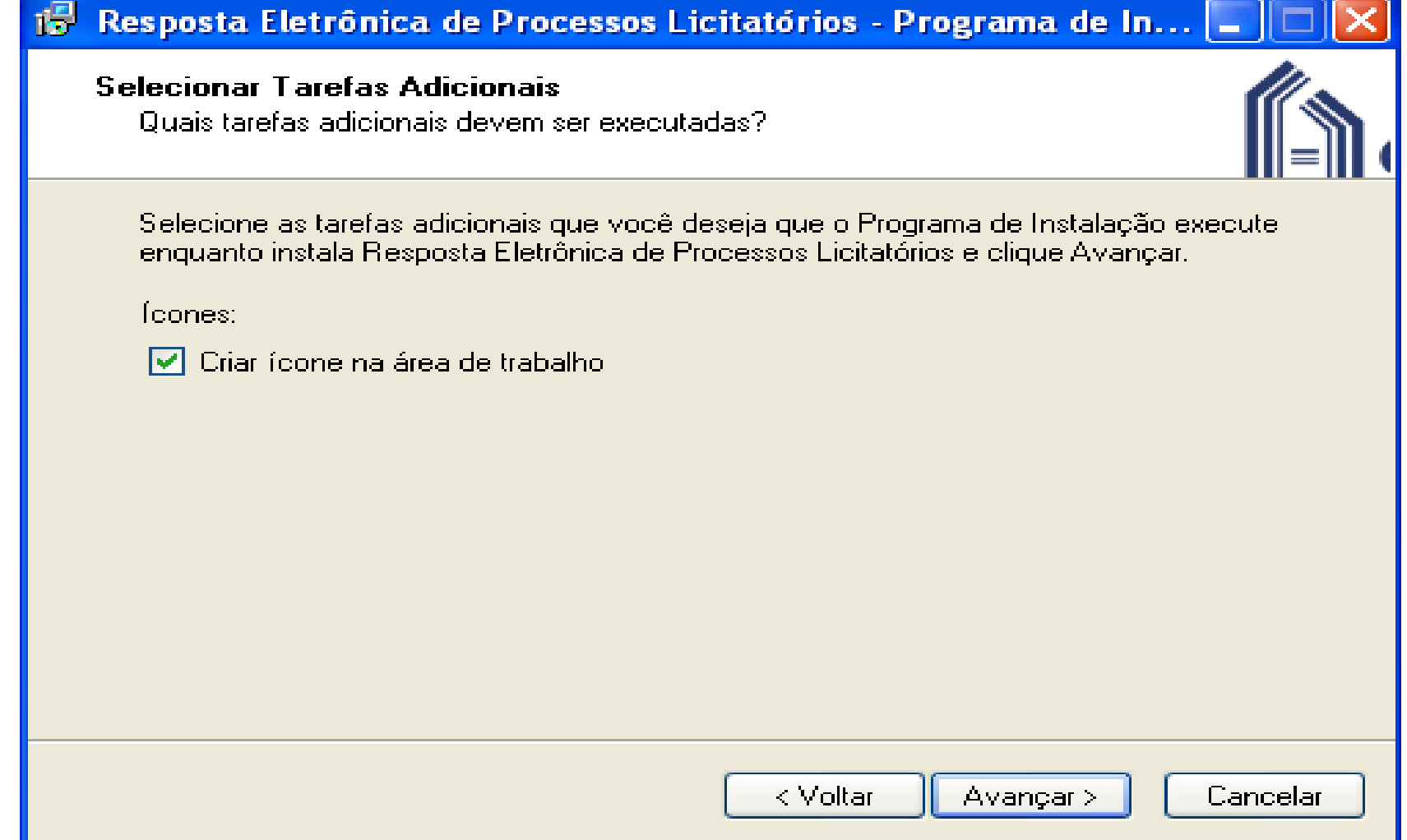

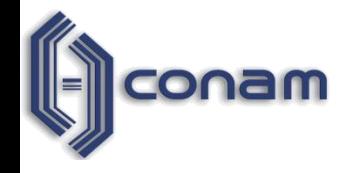

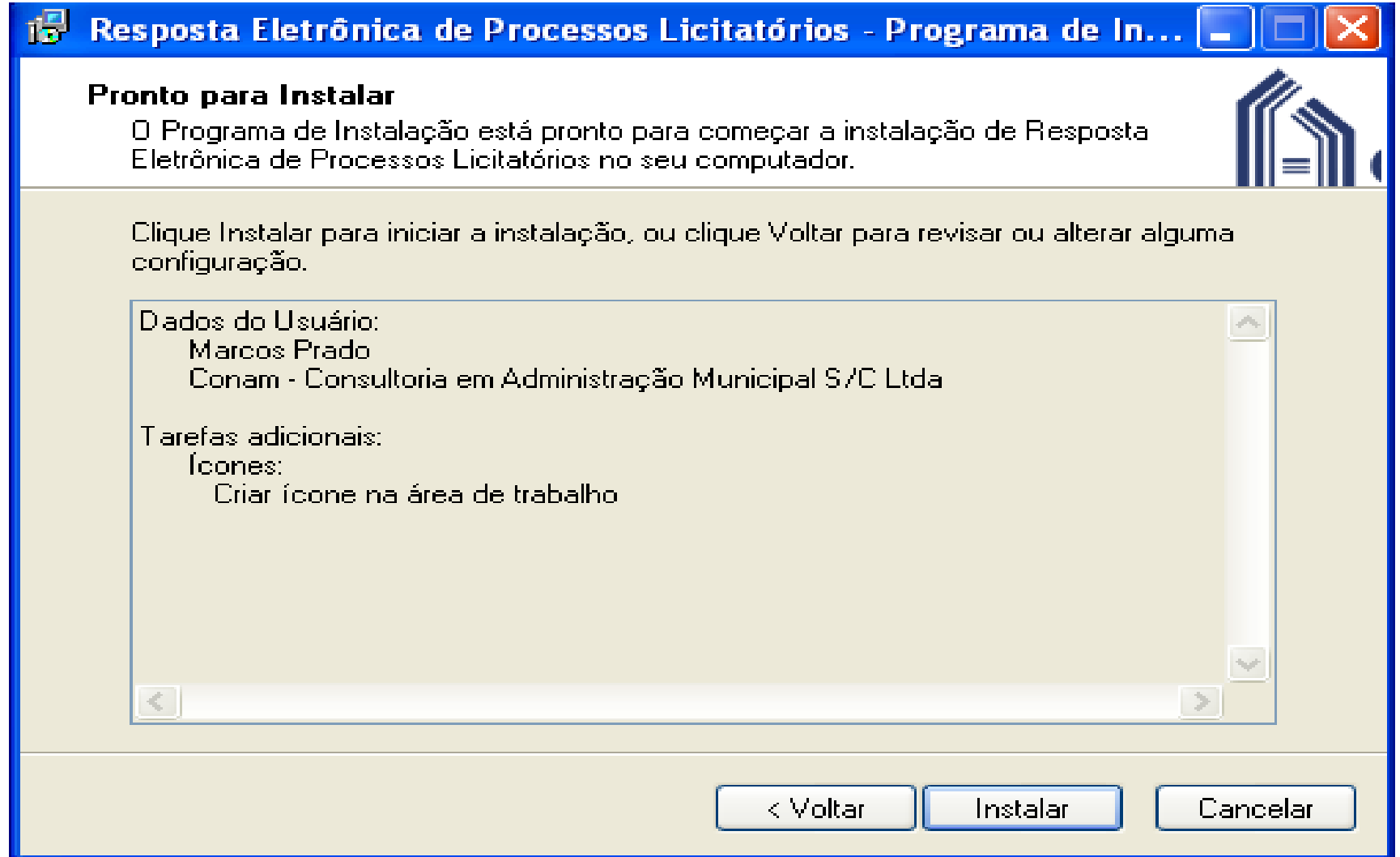

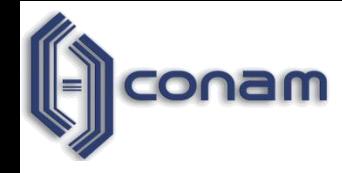

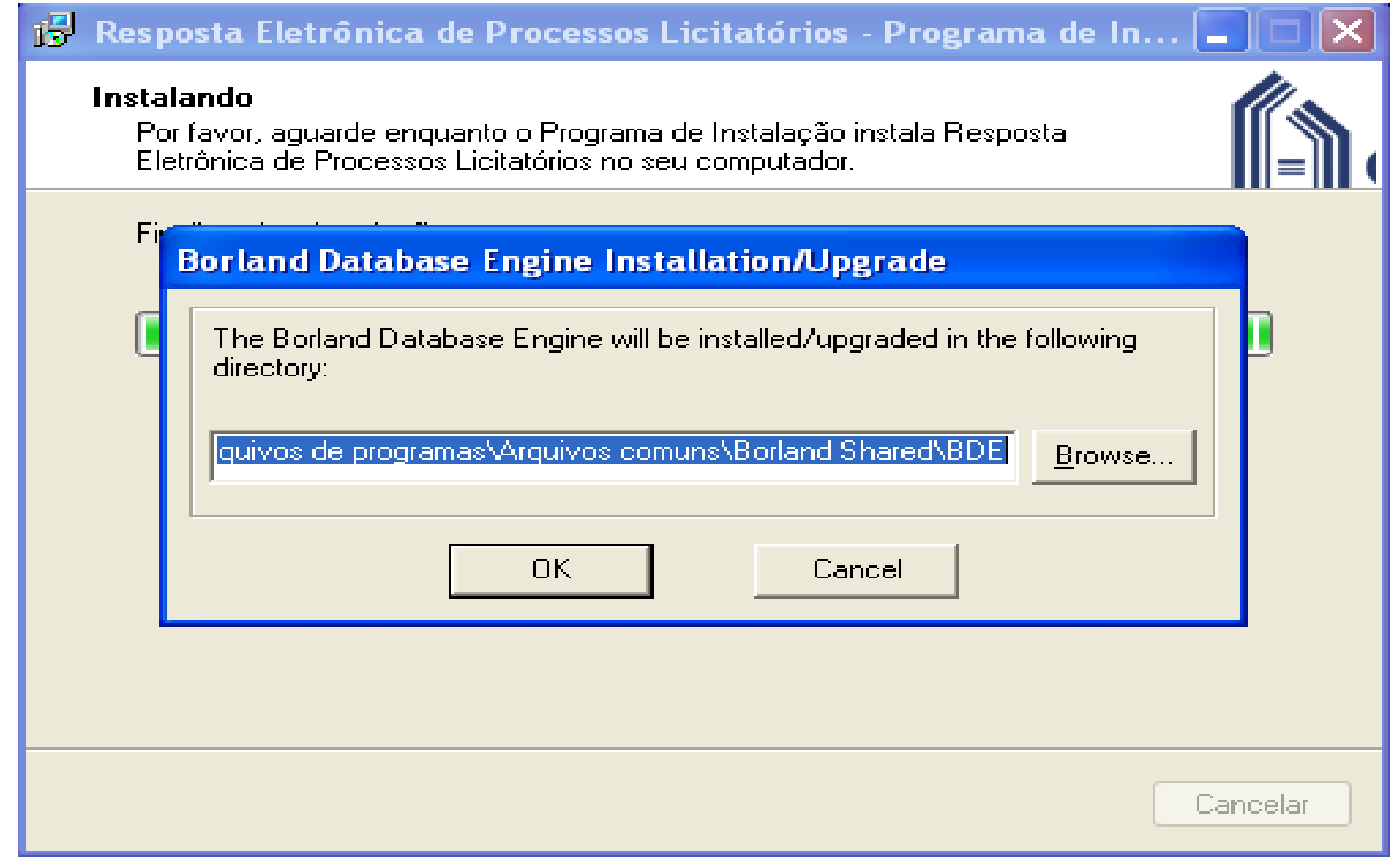

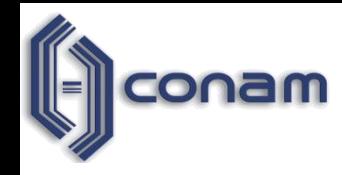

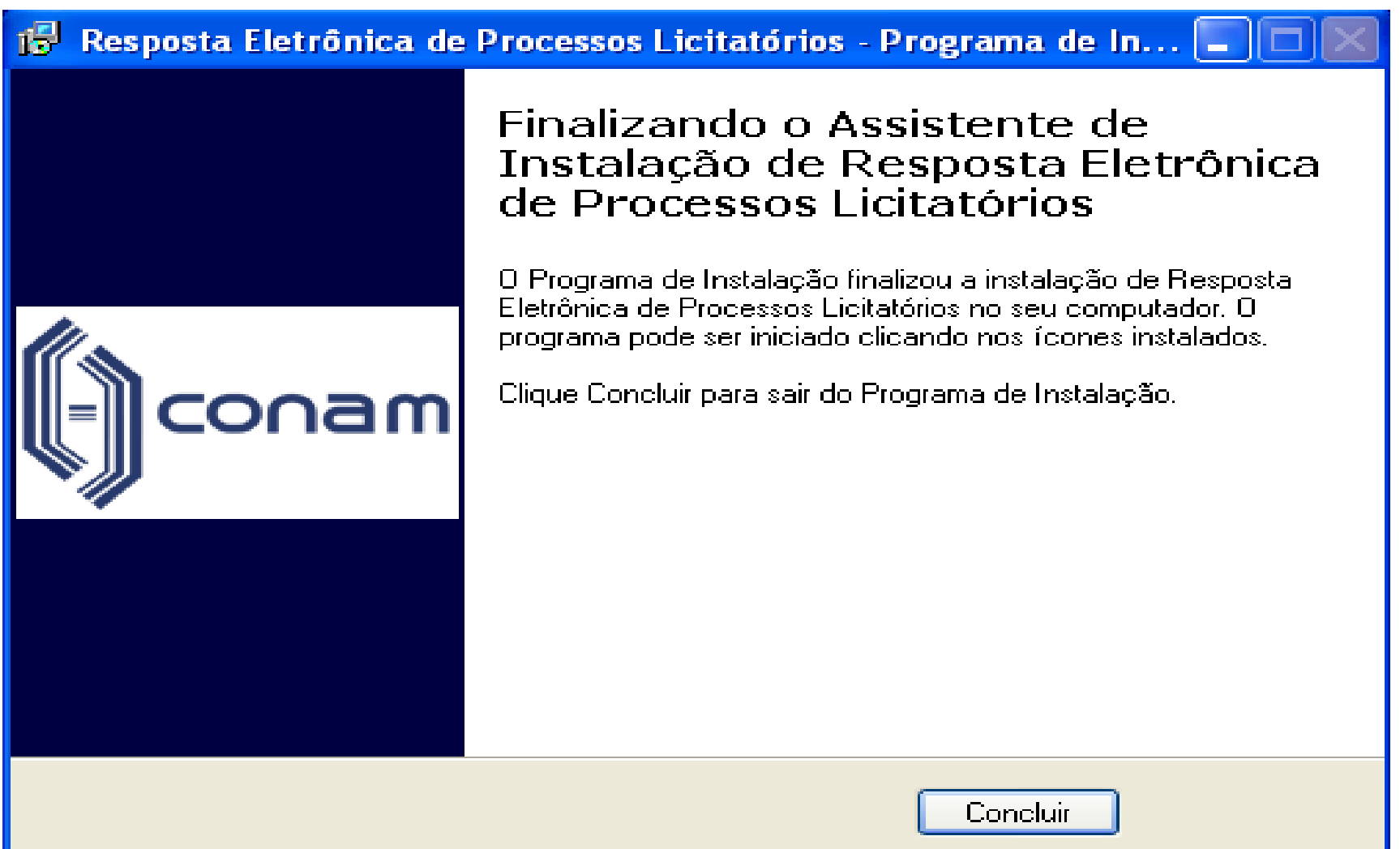

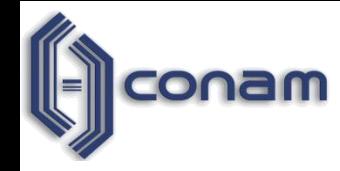

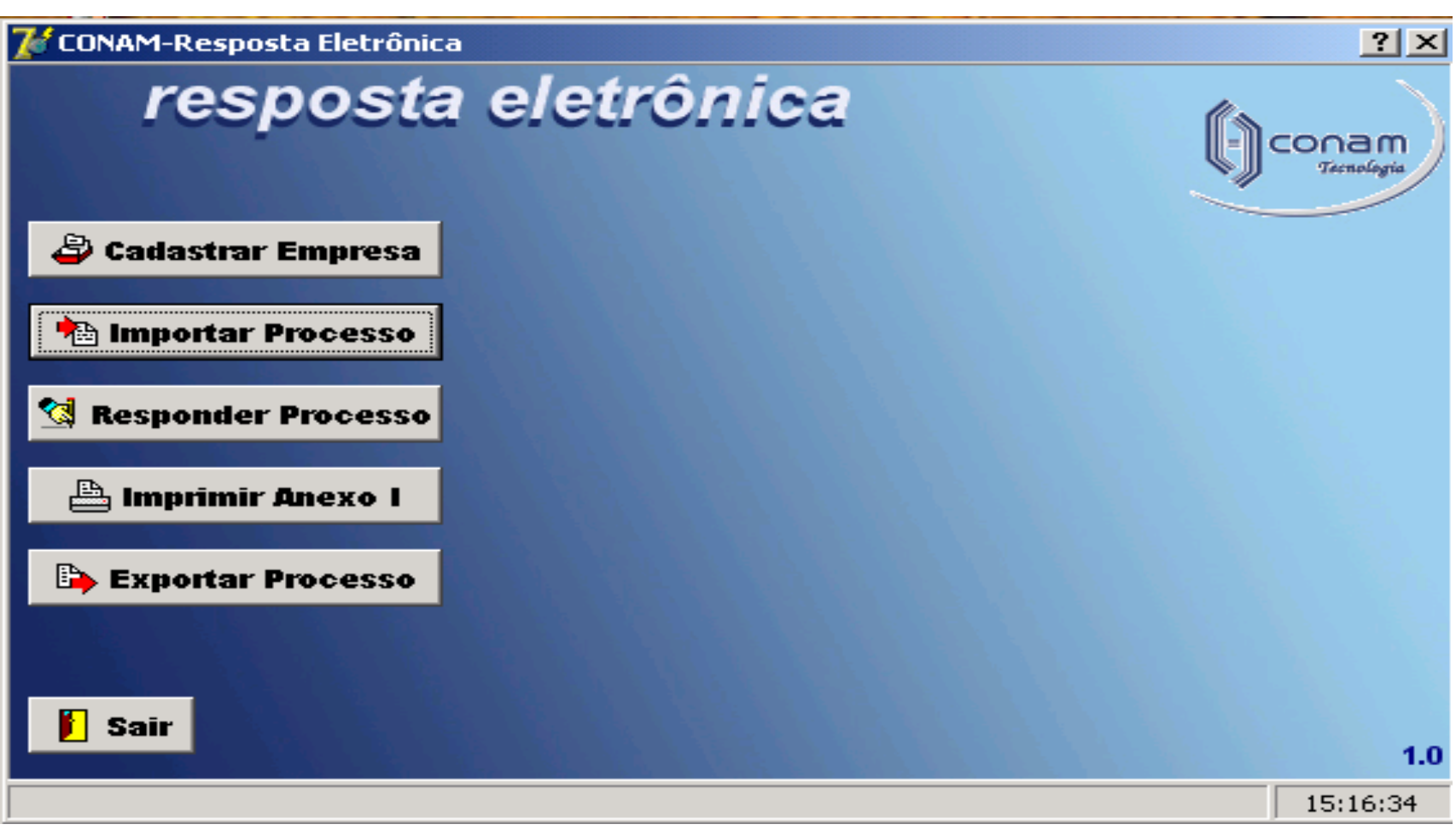

**Assim que efetuada a instalação, será criado um atalho na área de trabalho.** 

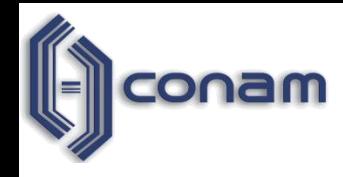

 Cadastrar Empresa: nesta opção deverão ser digitadas informações sobre a empresa. O preenchimento dessas informações é obrigatório para que as outras opções do menu possam ser utilizadas.

 $\checkmark$  Importar Processo: esta opção é utilizada para que os dados dos processos de compra sejam gravados no banco de dados do sistema, a partir dos arquivos fornecidos pelos órgãos públicos  $(*.sia).$ 

 Responder Processo: por meio desta opção deverão ser informados o valor unitário, a marca e outras informações para cada item do processo de compra.

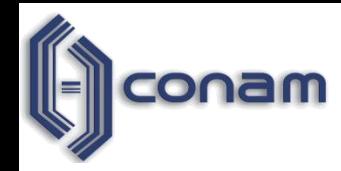

 $\checkmark$  Imprimir Anexo I: esta opção gera um relatório com a proposta comercial que deverá ser entregue ao órgão público, podendo também ser impresso para conferência dos valores informados.

 Exportar Processo: esta opção cria um arquivo contendo os dados da empresa e os valores informados para o processo. Este arquivo deve ser entregue ao órgão público. (arquivo com extensão \*.ret)

 $\checkmark$  Ao acionar o ícone de ajuda (?) disponível no Programa de Resposta Eletrônica, selecione a opção desejada e em seguida selecione "exibir", o sistema emite esclarecimentos quanto a utilização do programa.

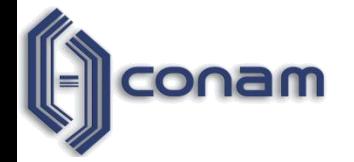

### **Importação e Exportação de Arquivos**

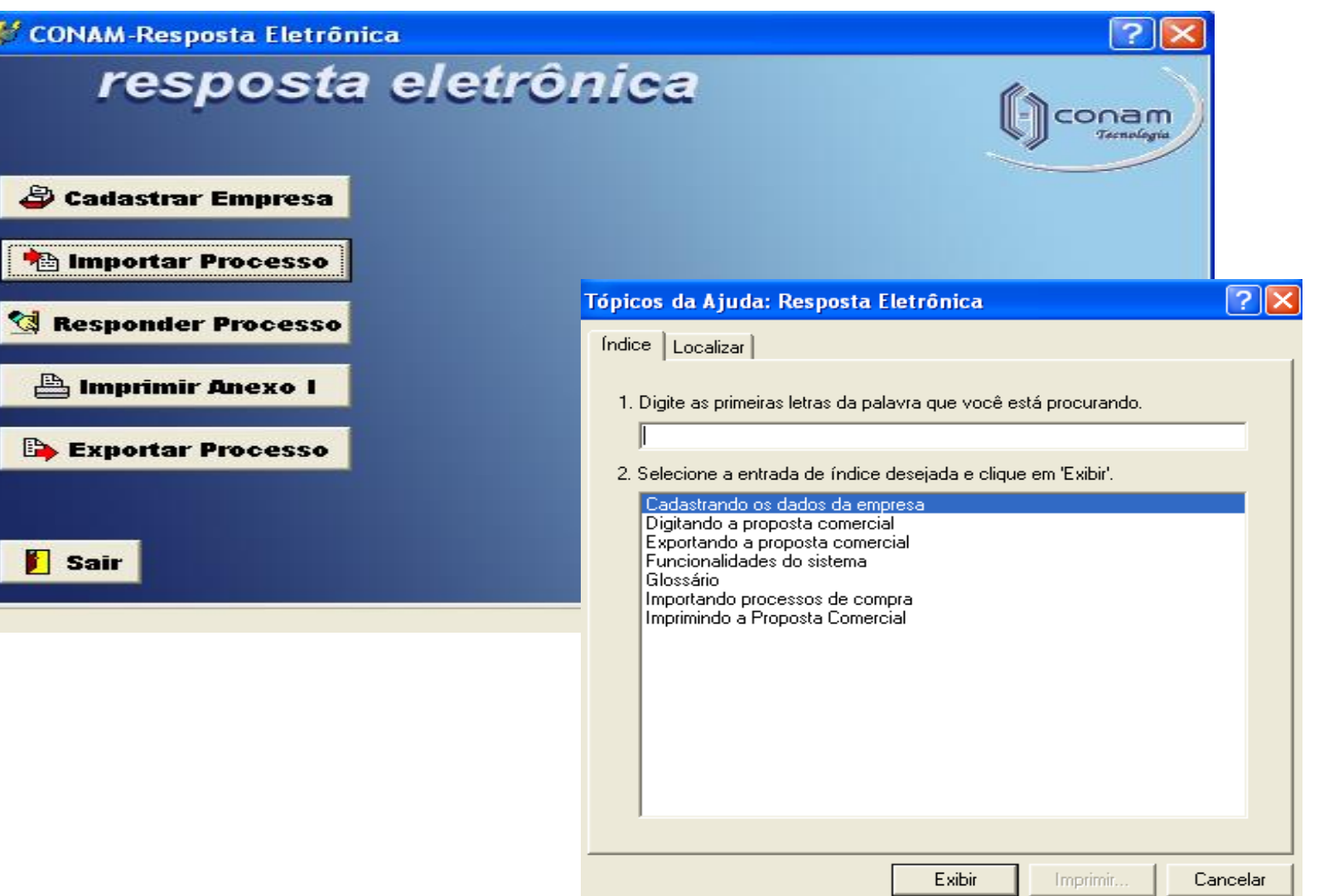

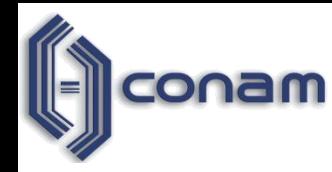

 Para melhor controle dos processos, o fornecedor poderá criar um diretório específico em seu computador, onde serão armazenados os arquivos das Licitações.

Ex: C:\Meus Documentos\Resposta Eletrônica